# krom

# Busmodul BCM 500 til FCU 5xx, BCU 5xx eller FDU 5xx

### DRIFTSVEJLEDNING

· Edition 12.22 · DA · 03251353

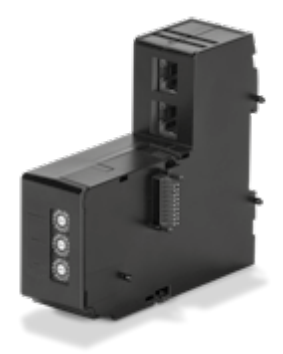

### Indholdsfortegnelse

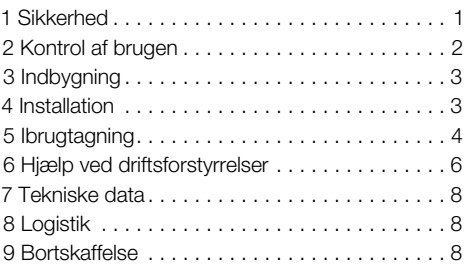

### 1 SIKKERHED

### 1.1 Skal læses og opbevares

 Læs denne vejledning nøje igennem inden montage og ibrugtagning. Efter montagen overdrages vejledningen til ejeren. Denne enhed skal installeres og tages i brug efter de gældende forskrifter og standarder. Vejledningen findes også på [www.docuthek.com.](https://docuthek.kromschroeder.com/documents/index.php?selclass=2&folder=401154)

#### 1.2 Tegnforklaring

- 1  $2$  3 a b  $c =$  Rækkefølge
- $\rightarrow$  = Henvisning

#### 1.3 Ansvar

For skader, som skyldes manglende overholdelse af vejledningen eller er i modstrid med produktets anvendelse, fralægger vi os ethvert ansvar.

#### 1.4 Sikkerhedshenvisninger

Sikkerhedsrelevante informationer er markeret på følgende måde i vejledningen:

# $\Lambda$  FARF

Gør opmærksom på livsfarlige situationer.

# $\triangle$  ADVARSEL

Gør opmærksom på muligheden for livsfare og fare for kvæstelser.

# **A** FORSIGTIG

Gør opmærksom på muligheden for materielle skader.

Installationer må kun udføres af autoriserede virksomheder. For såvel gas- som elarbejde må kun anvendes kvalificerede fagfolk.

#### 1.5 Ombygning, reservedele

Enhver teknisk ændring er ikke tilladt. Benyt kun originale reservedele.

# <span id="page-1-0"></span>2 KONTROL AF BRUG

Busmodulet BCM 500 fungerer som kommunikati onsgrænseflade til ovnbeskyttelsessystem-styringer FCU 5xx (fra serie B), brænderstyringer BCU 5xx eller flammevagter FDU 5xx for tilslutning til en feltbustilkobling.

Ved trådføringen via feltbus kan FCU 5xx samt BCU 5xx styres og overvåges af et automatiserings system (f.eks. PLC).

Funktionen er kun sikret inden for de angivne græn ser, se [side 8 \(7 Tekniske data\)](#page-7-1). Enhver anden brug regnes for ikke at være i overensstemmelse med formålet.

# 2.1 Typebetegnelse

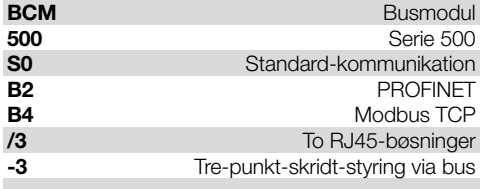

### 2.2 Delenes betegnelse

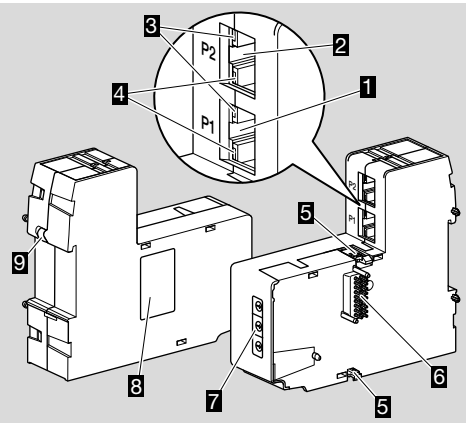

- 1 RJ45-bøsning (port P1) for tilslutning til buskommunikationen
- **2** RJ45-bøsning (port P2) for tilslutning til buskommunikationen
- $3$  Gul LED (for visning af transferhastigheden: On = 100 Mbit,  $Off = 10$  Mbit)
- 4 Grøn LED (for visning af en forbindelse: Off = ingen forbin  $delse, On = forbindelse, blink = datatransfer)$
- 5 Stopnæser
- 6 Kontaktliste (18 pins)
- 7 Kodekontakter
- 8 Typeskilt
- 9 PE-kontakt

# 2.3 Typeskilt

MAC-adresse og omgivelsestemperatur – se typeskilt.

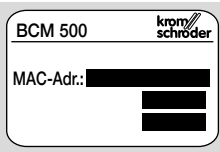

## <span id="page-2-0"></span>3 INDBYGNING

- → Indbygningsposition: oprejst, liggende eller tiltet mod venstre eller mod højre.
- **→** Fastgørelsen af BCM er konstrueret til vandret orienterede DIN-skinner 35 × 7,5 mm.

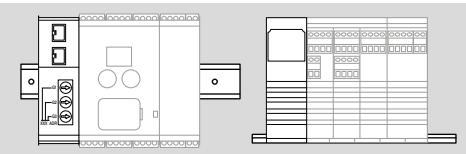

**→** Ved lodret orientering af DIN-skinnen skal der bruges endeholdere (f.eks. Clipfix 35 fra firmaet Phoenix Contact) for at forhindre, at styreenheden glider ned.

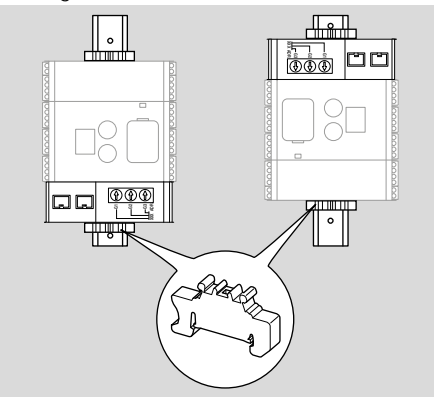

- → Indbygges i rene omgivelser (f.eks. styreskab) med en kapslingsklasse ≥ IP 54. Herved er dugdannelse ikke tilladt.
- 1 Gør anlægget spændingsløst.

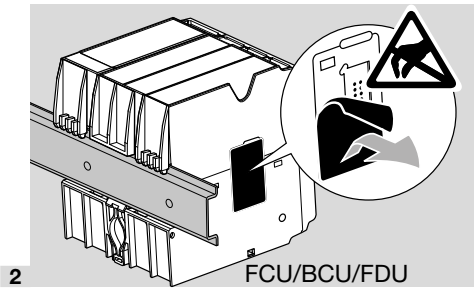

## **A** FORSIGTIG

Undlad at berøre BCM's kontaktliste og FCU/BCU/ FDU's kontaktbøsning ved indbygningen. Via den elektrostatiske opladning (ESD) kan enhedernes elektronik blive ødelagt.

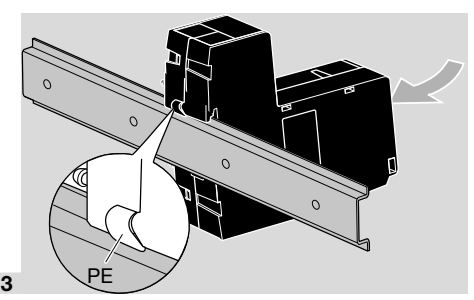

→ Sørg for en god beskyttelseslederforbindelse mellem DIN-skinnen og BCM's PE-kontakt.

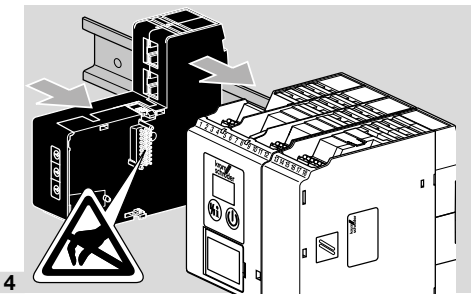

# **A** FORSIGTIG

Sørg for, at BCM ikke kantes, når den skubbes på styreenheden (FCU, BCU eller FDU). I modsat fald kan kontaktlisten (18 pins) blive beskadiget. For en sikker fastgørelse skal BCM's to stopnæser går rigtigt i indgreb ved styreenheden.

# 4 INSTALLATION

1 Gør anlægget spændingsløst.

- → For ledninger og stik må der udelukkende bruges komponenter, som opfylder de pågældende feltbus-specifikationer.
- **→** Brug et RJ45-stik med afskærmning.
- **→** Ledningslængde: maks. 100 m mellem 2 deltagere.
- **→** PROFINET-installationsretningslinier, s[e www.](https://www.profibus.com/download/profinet-installation-guidelines) [profibus.com](https://www.profibus.com/download/profinet-installation-guidelines).
- → Modbus-specifikationer, se [www.modbus.org.](https://modbus.org/tech.php)
- 2 Tilslut BCM 500 til automatiseringssystemets feltbus.

# <span id="page-3-0"></span>5 IBRUGTAGNING

Konfigurationen af feltbuskommunikationen kan foretages afhængigt af busmodulvarianten (BCM.. B2 eller BCM..B4) via automatiseringssystemets engineering-værktøj eller via BCSoft.

- ➔ Download af driftsvejledningen og softwaren BCSoft vi[a www.docuthek.com](https://docuthek.kromschroeder.com/documents/index.php?selclass=2&folder=401119).
- 1 For kommunikationen mellem BCSoft og styreenheden via Ethernet skal kodekontaktstillingen (001 til FEF) kontrolleres ved BCM.
- → Inden for feltbussystemet må hver kombination af kodekontaktstillinger kun forekomme 1x.
- → Hvert enheds-/netværksnavn og hver IP-adresse må kun tildeles 1x inden for feltbussystemet.
- ➔ Med deltager-blinktesten kan en enhed inden for feltbussystemet identificeres (BCU, FCU: displayet viser løbende *00*).
- **→** For oplysninger om styreenhedens ibrugtagning, se driftsvejledning [BCU 56x, 580](https://docuthek.kromschroeder.com/documents/index.php?selclass=2&folder=401154), [BCU 570,](https://docuthek.kromschroeder.com/documents/index.php?selclass=2&folder=401136) [FCU 500](https://docuthek.kromschroeder.com/documents/index.php?selclass=2&folder=401119) eller [FDU 5x0.](https://docuthek.kromschroeder.com/documents/index.php?selclass=2&folder=401476)

### 5.1 BCM..B2 (PROFINET)

## $\triangle$  advarsel

#### Eksplosionsfare!

Tag først BCM og styreenheden (BCU/FCU/FDU) i brug, når den korrekte parameterindstilling, installation og problemfrie forarbejdning af alle ind- og udgangssignaler er sikret.

Ved forstyrret eller afbrudt buskommunikation, ved ugyldige kommunikationsdata eller under initialiseringen fortolkes de af PROFINET-controlleren modtagne signaler som "0". Hvis styreenheden samtidig styres via indgangene ved klemmerne 1 til 4, klemme 44 (menox) eller klemme 50 (skylning), kører det almindelige programforløb.

- **→** Alle enhedsspecifikke parametre for styreenheden (BCU/FCU/FDU) er gemt i enhedsstamdata-filen (GSD): Download enhedsstamdata-filen (GSD) via www.docuthek.com.
- → Indlæs GSD-filen i automatiseringssystemets engineering-værktøj og gennemfør en netværkskonfiguration.
- **→** De nødvendige skridt fremgår af engineering-værktøjets vejledning.
- 1 Tilfør spænding ved styreenheden.
- ➔ Hvis styreenhedens display blinker og viser n *3*, er buskommunikationen konfigureret forkert.
- **2** Konfigurér buskommunikationen.
- ➔ Via automatiseringssystemets engineering-værktøj: Indtast enhedsnavnet for styreenheden.
- → Via BCSoft: Indtast netværksnavn, IP-adresse, subnet-maske og standard-gateway for styreenheden.
- **→** Først ved indtastningen af enheds-/netværksnavnet identificeres styreenheden entydigt i PROFINET-IO-systemet.

➔ Ved styreenheden skal parameter 80 = 1 eller 2 være indstillet, for at der kan angives et enheds-/ netværksnavn for BCM'en, se hertil [side 5](#page-4-0)  [\(5.3 Parameter 80\)](#page-4-0).

### 5.2 BCM..B4 (Modbus TCP)

### **A** ADVARSEL

#### Eksplosionsfare!

Tag først BCM og styreenheden (BCU/FCU/FDU) i brug, når den korrekte parameterindstilling, installation og problemfrie forarbejdning af alle ind- og udgangssignaler er sikret.

Hvis buskommunikationen er forstyrret eller afbrudt, kan styreenheden fortsat styres via indgangene ved klemmerne 1 til 4, klemme 44 (menox) eller klemme 50 (skylning). Herefter kører det almindelige programforløb.

- 1 Tilfør spænding ved styreenheden.
- ➔ Hvis styreenhedens display blinker og viser n *3*, er buskommunikationen konfigureret forkert.
- 2 Konfigurér buskommunikationen.
- ➔ Indtast netværksnavn, IP-adresse, subnet-maske og standard-gateway for styreenheden.
- $\rightarrow$  Ved styreenheden skal parameter 80 = 1 eller 2 være indstillet, for at der kan angives et netværksnavn for BCM'en, se hertil [side 5 \(5.3](#page-4-0)  [Parameter 80\)](#page-4-0).

#### <span id="page-4-0"></span>5.3 Parameter 80

- **→** Alt efter indstillingen af parameter 80 foregår buskommunikationen med eller uden adressekontrol.
- **→** Kontrollér værdien for parameter 80 via BCSoft og tilpas i givet fald.

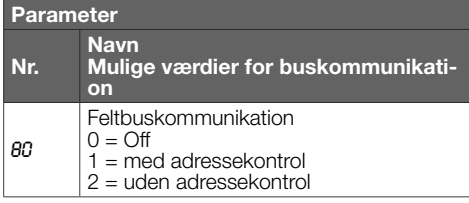

**→** For vderligere oplysninger om parameterindstillingen, se driftsvejlednin[g BCU 56x, 580](https://docuthek.kromschroeder.com/documents/index.php?selclass=2&folder=401154)[, BCU 570](https://docuthek.kromschroeder.com/documents/index.php?selclass=2&folder=401136)[,](https://docuthek.kromschroeder.com/documents/index.php?selclass=2&folder=401119)  [FCU 500](https://docuthek.kromschroeder.com/documents/index.php?selclass=2&folder=401119) elle[r FDU 5x0](https://docuthek.kromschroeder.com/documents/index.php?selclass=2&folder=401476), kapitel "Indstilling".

#### Parameter 80 = 0: Feltbuskommunikation Off

➔ Feltbuskommunikationen er slået fra. Med BCSoft kan enheden fortsat tilgås via Ethernet.

### Parameter  $80 = 1$

#### Feltbuskommunikation med adressekontrol

→ I leveringstilstanden er enheds-/netværksnavnet: f.eks. til FCU 500: "fcu-500-xxx" ("not-assignedfcu-500-xxx" ved konfiguration via engineering-værktøjet),

f.eks. til BCU 570: "bcu-570-xxx" ("not-assigned-bcu-570-xxx" ved konfiguration via engineering-værktøjet).

Tegnsekvensen xxx står for den adresse, som er indstillet for BCM 500's kodekontakter (xxx = adresse i området 001 til FEF).

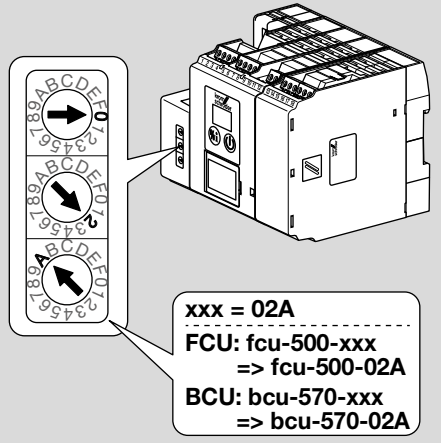

- **→** Udtrykket "not-assigned-" skal slettes.
- → Enheds-/netværksnavnet (f.eks. fcu-500-xxx) kan en individuel navnedel stilles foran (f.eks. "Zone1-fcu-500-xxx").
- ➔ Enhedsnavnet skal mindst bestå af udtrykket: f.eks. til FCU 500: "fcu-500-xxx", f.eks. til BCU 570: "bcu-570-xxx".
- **→** Den adresse ved BCM, som er indstillet via kodekontakterne, skal stemme overens med den adresse (xxx), som er registreret i automatiseringssystemets netværkskonfiguration.
- → Efter ændring af kodekontakternes position skal styreenheden slukkes og tændes igen for at overtage den nye adresseindstilling.
- 1 Tag feltbuskommunikation i drift.
- ➔ Hvis fejlmeldingen n *0* til n *4* blinker i styreenhedens display, kan feltbuskommunikationen ikke tages i drift. Styreenheden kan fortsat betjenes via sine digitale indgange (klemmer 1 til 4, 44 og 50).

#### Parameter 80 = 2:

#### Feltbuskommunikation uden adressekontrol

- **→** Enheds-/netværksnavnet kan vælges efter eget ønske.
- 1 Tag feltbuskommunikation i drift.
- ➔ Hvis fejlmeldingen n *0* til n *4* blinker i styreenhedens display, kan feltbuskommunikationen ikke tages i drift. Styreenheden kan fortsat styres via de digitale indgange.

### <span id="page-5-0"></span>**6 HJÆLP VED DRIFTSFORSTYRREL** SER

# FARE

Livsfare på grund af elektrisk stød! Inden ethvert arbejde på strømførende dele skal elektriske ledninger gøres spændingsløse! Fejl må kun udbedres af autoriseret fagpersonale.

- → Fejl må kun udbedres med de forholdsregler, som er beskrevet her.
- → Hvis styreenheden (FCU/BCU/FDU) ikke reagerer, selvom alle fejl er udbedret: Afmontér enheden og indsend den til producenten til eftersyn.
- ➔ Ved en vist fejlmelding (n *0*, n *1*, n *2*, n *3* eller n *4*) kan styreenheden fortsat betjenes via sine digitale indgange.

#### ? Fejl

- ! Årsag
	- Udbedring

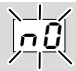

#### ? Styreenhedens display blinker og viser n *0*?

- ! Styreenheden venter på forbindelsen til automatiseringssystemets controller.
	- Kontrollér, at der er tændt for controlleren.
	- Kontrollér netværkets installation.
	- Kontrollér controllerens netværkskonfiguration.
	- Kontrollér, at enheds-/netværksnavnet i netværkskonfigurationen stemmer overens med adresseindstillingen på BCM.
	- Kontrollér, at enheds-/netværksnavnet i netværkskonfigurationen stemmer overens med det enhedsnavn, som er gemt i styreenheden.

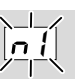

- ? Styreenhedens display blinker og viser n *1*?
- ! Der er indstillet en ugyldig adresse på BCM.
- ! Adressekontrollen er aktiveret ved styreenheden med parameter  $80 = 1$ .
	- Kontrollér, at BCM's adresse befinder sig i det tilladte adresseområde (001 til FEF).
	- Kontrollér værdien for parameter 80 og tilpas i givet fald.

#### PROFINET

• Tilpas BCM's kodekontakt-indstilling til de enhedsnavne, som er tildelt i netværkskonfigurationen.

#### Modbus TCP

• Tilpas BCM's kodekontakt-indstilling til de netværksnavnet.

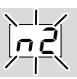

#### ? Styreenhedens display blinker og viser n *2*?

- ! BCM har modtaget en forkert konfiguration fra PROFINET-controlleren.
	- Kontrollér, at den passende GSD-fil er indlæst i automatiseringssystemets engineering-værktøj.
	- Kontrollér enhedskonfiguration.

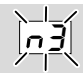

#### ? Styreenhedens display blinker og viser n *3*? PROFINET

- ! Enhedsnavnet for styreenheden (FCU/BCU/ FDU) er ugyldig eller ikke registreret i engineering-værktøjet.
- ! Adressekontrollen er aktiveret ved styreenheden med parameter  $80 = 1$ .
	- Tildel netværksnavne, som svarer til default-netværksnavnet (bcu-560-xxx) eller som indeholder det som postfix af et individuelt tildelt navn i følgende form: "kundeindividuelt-navnedelbcu-560-xxx".
- **→** Enhedsnavn i leveringstilstand: f.eks. til FCU  $500 = \text{not-assigned-fcu-500-xxx}$ , f.eks. til BCU 570 = not-assigned-bcu-570 xxx.
- **→** Eenhedsnavnet skal mindst bestå af udtrykket: f.eks. til FCU  $500 =$  fcu-500-xxx. f.eks. til BCU 570 =  $bcu-570-xxx$ . Adressens standardværdi ændrer sig afhængigt af den anvendte styreenhed (FCU/BCU/FDU). Se hertil [side 5 \(5.3 Parameter 80\)](#page-4-0).
	- Slet udtrykket " not-assigned-" i engineering-værktøjet eller erstat det med en individuel navnedel (f.eks. ovnområde1-).
	- Kontrollér, at enhedsnavnet i netværkskonfigurationen stemmer overens med det enhedsnavn, som er gemt i styreenheden.
	- Kontrollér værdien for parameter 80 og tilpas i givet fald.

#### Modbus TCP

➔

- ! Netværksnavnet for styreenheden (FCU/BCU/ FDU) er ugyldig eller ikke registreret i BCSoft.
- ! Adressekontrollen er aktiveret ved styreenheden med parameter  $80 = 1$ .
- ➔ Netværksnavnet skal mindst bestå af udtrykket: f.eks. til FCU 500 =  $fcu-500-xxx$ . f.eks. til BCU 570 =  $bcu$ -570-xxx  $(xxx = \text{adresse } i \text{ området } 001 \text{ til } FEF).$ 
	- Kontrollér i BCSoft, at netværksnavnet for styreenheden (FCU/BCU/FDU) er gyldigt eller registreret.
	- Kontrollér værdien for parameter 80 og tilpas i givet fald.

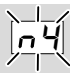

- ? Styreenhedens display blinker og viser n *4*?
- ! PROFINET-controlleren er i stop-tilstand. • Start PROFINET-controlleren.

For yderligere fejlmeldinger af styreenheden, se driftsvejlednin[g BCU 56x, 580,](https://docuthek.kromschroeder.com/documents/index.php?selclass=2&folder=401154) [BCU 570,](https://docuthek.kromschroeder.com/documents/index.php?selclass=2&folder=401136) [FCU 500](https://docuthek.kromschroeder.com/documents/index.php?selclass=2&folder=401119) elle[r FDU 5x0](https://docuthek.kromschroeder.com/documents/index.php?selclass=2&folder=401476), kapitel "Hjælp ved driftsforstyrrelser".

# <span id="page-7-1"></span><span id="page-7-0"></span>7 TEKNISKE DATA

#### Miljøforhold

Tilisning, dugdannelse og svedevand i og på enheden er ikke tilladt.

Undgå direkte sollys eller stråler fra glødende overflader på enheden.

Den maksimale medie- og omgivelsestemperatur skal overholdes!

Undgå korrosiv påvirkning, f.eks. saltholdig omgivelsesluft eller  $SO<sub>2</sub>$ .

Omgivelsestemperatur:

-20 til +60 °C (-4 til +140 °F).

Transporttemperatur = omgivelsestemperatur. Opbevaringstemperatur:

-20 til +60 °C (-4 til +140 °F).

Kapslingsklasse: IP 20 iht. IEC 529.

Monteringssted: min. IP 54 (til montering i styreskab).

Tilladt driftshøjde: < 2000 m over havets overflade.

#### Mekaniske data

Mål  $(B \times H \times D)$ :  $32.5 \times 110 \times 100$  mm  $(1.28 \times 4.53 \times 3.94$  inch).  $H = 115$  mm (4,5 inch) med DIN-skinne. Vægt: 0,3 kg.

#### Elektriske data

Optaget effekt: 1,2 VA. Effekttab: 0,7 W.

#### 7.1 Levetid

Maks. levetid under driftsbetingelser: 20 år fra produktionsdatoen.

### 8 LOGISTIK

#### **Transport**

Beskyt enheden mod ydre vold (stød, slag, vibrationer).

Transporttemperatur: se [side 8 \(7 Tekniske data\)](#page-7-1). For transporten gælder de beskrevne miljøforhold. Gør omgående opmærksom på transportskader på enheden eller emballagen. Kontrollér leveringsomfanget.

#### **Opbevaring**

Opbevaringstemperatur: se [side 8 \(7 Tekniske](#page-7-1)  [data\).](#page-7-1)

For opbevaringen gælder de beskrevne miljøforhold.

### FOR YDERLIGERE INFORMATIONER

Honeywell Thermal Solutions' produktsortiment omfatter Honeywell Combustion Safety, Eclipse, Exothermics, Hauck, Kromschröder og Maxon. Nærmere informationer om vores produkter finder du på ThermalSolutions.honeywell.com eller ved at kontakte din Honeywellsalgsingeniør. Elster GmbH Strotheweg 1, D-49504 Lotte T +49 541 1214-0 hts.lotte@honeywell.com www.kromschroeder.com

Central service-indsatsledelse over hele verden: T +49 541 1214-365 eller -555 hts.service.germany@honeywell.com

Opbevaringstid: 6 måneder inden første brug i original emballage. Skulle opbevaringstiden være længere, nedsættes den totale levetid med denne værdi.

### 9 BORTSKAFFELSE

Enheder med elektroniske komponenter: Direktiv WEEE 2012/19/EU – direktiv om affald af elektrisk og elektronisk udstyr<br>**对** 

Aflever produktet og dets emballage på en passende genbrugsstation efter endt produktlevetid (antal koblingscyklusser). Enheden må ikke bortskaffes med almindeligt husaffald. Produktet må ikke brændes.

Hvis dette ønskes, tages gamle enheder tilbage af producenten inden for rammerne af affaldsretlige bestemmelser ved levering hos kunden.

# **Honeywell**

schroder

© 2022 Elster GmbH Oversættelse fra tysk

 $DA-8$